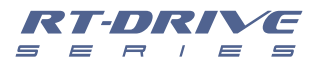

# *RT-DRIVE DLM-808 SES MATRİKS İŞLEMCİSİ*

RT-DRIVE *DLM808*

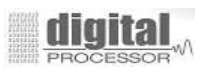

*IDante*<br>OPTION CARD

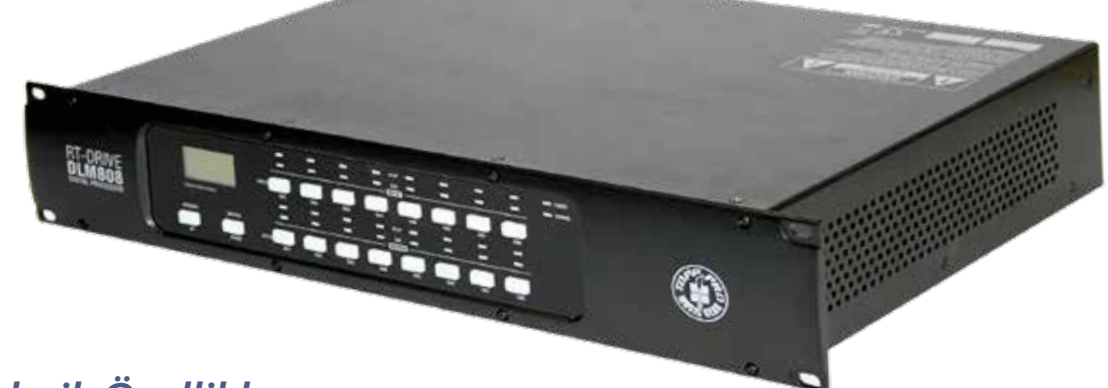

## *Teknik Özellikler*

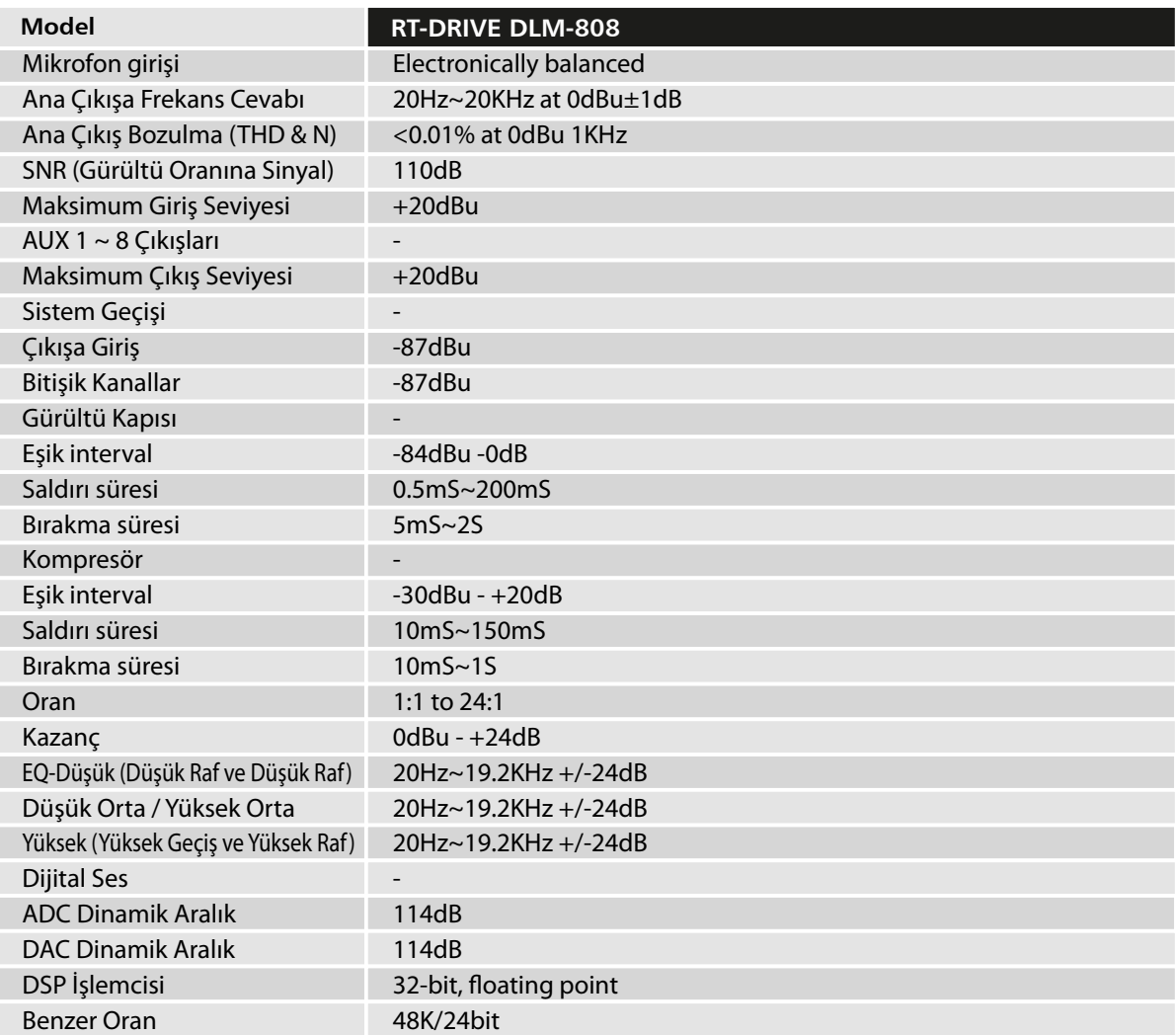

RTDRD

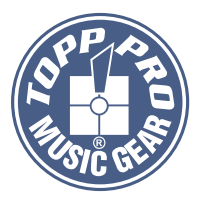

### *Fonksiyon Düğmeleri ve LED Göstergeleri*

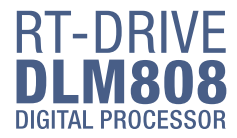

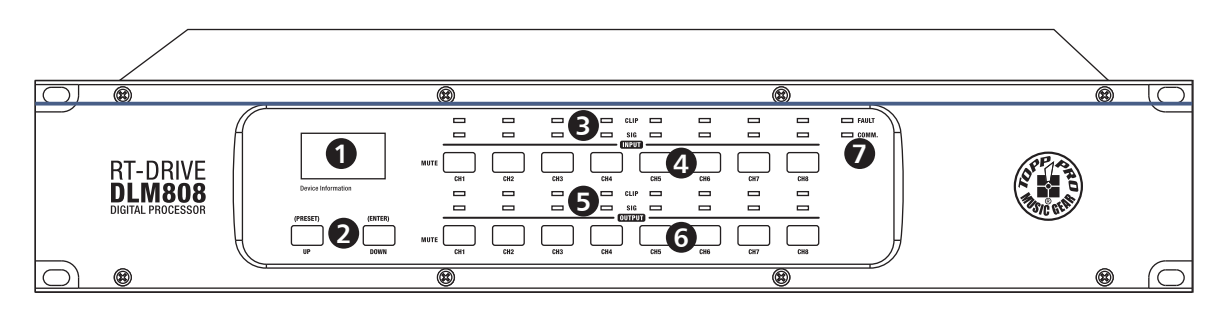

#### 1. LCD Ekran

Cihaz adı, port numarası, ön ayar vb. Gibi cihaz bilgilerini görüntüleyin. 1) İlk sayfa

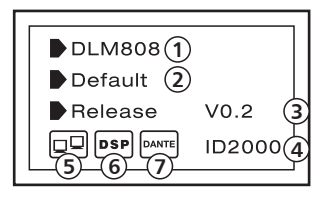

(1) Cihaz adı

- (2) Mevcut ön ayar
- (3) Güncel sürüm
- (4) Akım ID, cihaz ile bağlantı kurarken, ID otomatik olarak elde edilebilir.
- (5) (5) Bu resim PC'nin DLM808 ile bağlantı kurmadığı anlamına gelir; iyi bağlanırsa,
- kutu içindeki iki cihaz dönüşümlü olarak yanıp söner.
- (6) Bu görüntü DSP'nin iyi iletişim kurduğu anlamına gelir, eğer bir arıza varsa DSP'yi gösterir!
- (7) Dante seçeneği DLM808'e takıldığında bu görüntü görünür veya kaybolur.

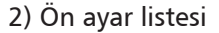

#### Arka Panel

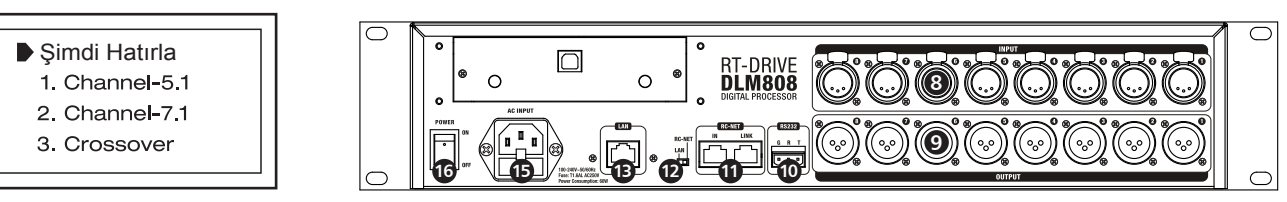

#### 2. YUKARI ve AŞAĞI düğmeleri (ÖN AYAR ve GİRİŞ)

İki düğme LCD ekranın çalışma taleplerini karşılayabilir.

- -UP: Listelemek için tıklayın.
- -DOWN: Aşağı listelemek için tıklayın.

-PRESET: Onun işlevi aşağıdaki gibidir:

1) Preset Listesini Girin

"Recall Preset" sayfasını girmek için yaklaşık 3 saniye boyunca bu tuşa basılı tutun, görebilirsiniz Tamamen 32 ön ayar, her ön ayar, set tamamlandıktan sonra PC'de ayarlanabilir, daha sonra ön ayarı kaydedebilirsiniz. DLM808'e senkronize olarak kaydedilebilir.

2) Geçerli Sayfadan Çık

"Recall Preset" sayfasında, 3-4s için tekrar PRESET tuşuna basmak, mevcut sayfadan çıkmak için basılı tutun. başlangıç sayfasına

3) Sistem Bilgilerini Göster

 İlk sayfada, 3-4s için PRESET düğmesine basmak için basılı tutun, sistem bilgilerini görebilirsiniz. LCD ekranda gösterildi. Sistem sürümü (System V1.0), firmware sürümü (Firmware) gibi V1.0).